## WELCOME TO TECHNOVATI NO NATING N Week 4 - October 23

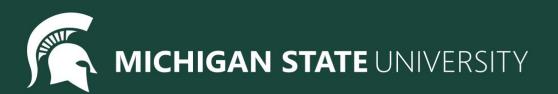

#### Agenda

- Icebreaker
- Review Week:
  - $\circ$  Variables
  - Input
- New Material:
  - $\circ$  Loops
- Coding challenges
- Attendance and Temperature Check

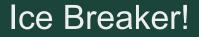

## Halloween Word Map:

## https://www.menti.com/al8e88hzk877

#### **Review: Variables**

What's a variable?

A variable is like a "cubby" for a number or string of text!

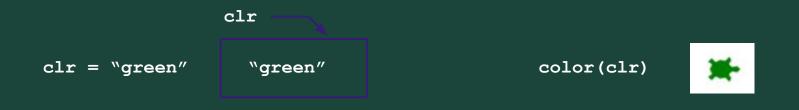

...so what's the point?

Variables let us set a value *once*, then use that same value over and over! Variables make it easier to modify code!

#### Example #1: Draw Increasing Circles with Variables

Draw a circle with the value of Radius. Then continue to increase the radius by 25 and draw another circle.

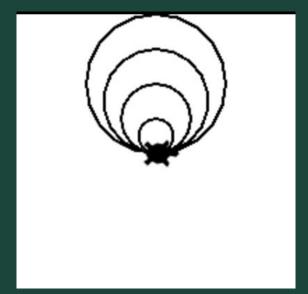

#### Review: User Input

**Variables** also let us save *user input*, so that we can change values on-the-fly while running our programs.

How does that work?

We use the input ("prompt") function!

clr = input("What color should Tracy be?")

*# user types in a color, e.g. "green", and hits enter* 

color(clr)

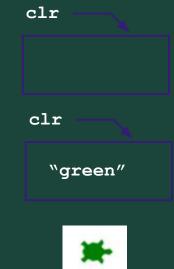

#### Example #2: Using User Input to Change a Square Colors

Draw a filled in square with side lengths of 100 that is filled with SquareColor. Once you have your square, modify SquareColor to ask the user for a color.

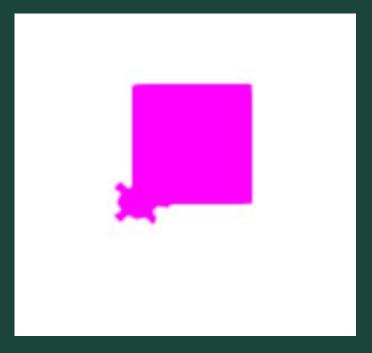

circle(20) 1 2 penup() 3 forward(40) pendown() 4 circle(20) 5 6 penup() 7 forward(40) 8 pendown() 9 circle(20) 10 penup() forward(40) 11 12 pendown() circle(20) 13 14 penup() forward(40) 15 16 pendown() 17 circle(20) 18 penup() forward(40) 19

For loops are used to repeat code a fixed number of times.

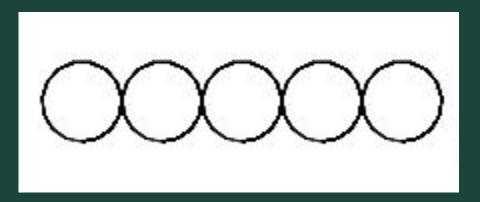

## For loops are used to repeat code a fixed number of times.

1 Tracy, repeat this code 5 times! 2 circle(20) 3 penup() 4 forward(40) 5 pendown()

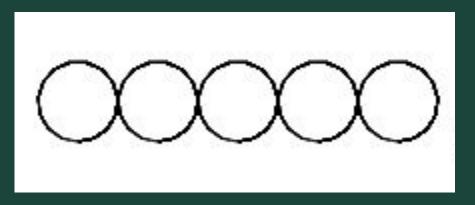

- circle(20) 1 penup() 2 forward(40) 3 pendown() 4 5 circle(20) penup() 6 forward(40) 7 pendown() 8 9 circle(20) 10 penup() 11 forward(40) 12 pendown() 13 circle(20) 14 penup() 15 forward(40) 16 pendown() 17 circle(20)
- 18 penup() 19 forward(40)

| For loops help               | o us by:                                                                                                    |
|------------------------------|----------------------------------------------------------------------------------------------------|
| <ul> <li>shorteni</li> </ul> | ng our code                                                                                                    |
| <ul> <li>making</li> </ul>   | it easy to alter our code                                                                                      |
|                              |                                                                                                    |
| 19 lines to 5<br>lines!      | <pre>1 Tracy, repeat this code 5 times!<br/>2 circle(20)<br/>3 penup()<br/>4 forward(40)<br/>5 pendown()</pre> |
|                              |                                                                                                    |

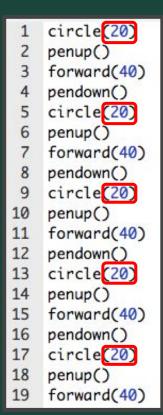

#### For loops help us by: shortening our code making it easy to alter our code Tracy, repeat this code 5 times! 1 Change circle(20) 2 radius to 50 3 penup() 4 forward(40) pixels 5 pendown()

#### Writing For Loops

# for i in range (amount of times to repeat): Commands to repeat go here (indented!)

| <pre>1 Tracy, repeat this code 5 times!<br/>2 circle(20)<br/>3 penup()<br/>4 forward(40)<br/>5 pendown()</pre> Write<br>loop | <pre>1 - for i in range(5):<br/>2 circle(20)<br/>3 penup()<br/>4 forward(40)<br/>5 pendown()</pre> |
|----------------------------------------------------------------------------------------------------|----------------------------------------------------------------------------------------------------|
|----------------------------------------------------------------------------------------------------|----------------------------------------------------------------------------------------------------|

#### Example #3: Square using for loops

Write a program that has Tracy draw a square with sides of 50 pixels using a for loop.

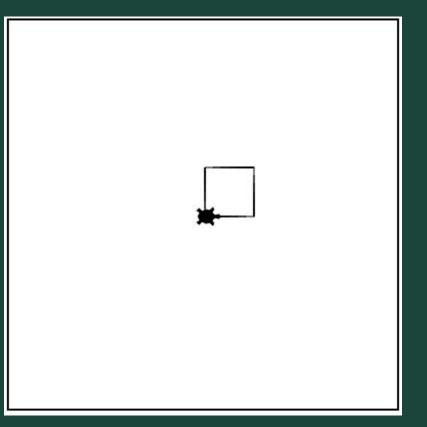

#### Example #3: Create a Dashed Line Using a For Loop

Knowing that tracy is working with a 400 x 400 canvas, create a dashed line along the x-axis. Each dash/black space should be 5 pixels long.

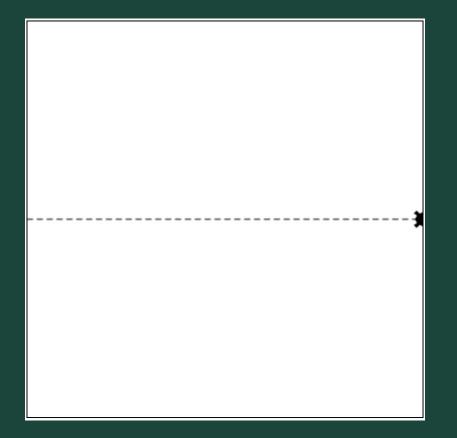

#### Review: Tracy's Movements

| Command                          | What does it do?                                        |
|----------------------------------|---------------------------------------------------------|
| left(90)                         | Turns Tracy 90 degrees to the left                      |
| right(90)                        | Turns Tracy 90 degrees to the right                     |
| for i in range( <i>number</i> ): | Initialize a loop                                       |
| left(angle)                      | Turns Tracy left at a specified angle                   |
| right(angle)                     | Turns Tracy right at a specified angle                  |
| setposition( $x, y$ )            | Moves Tracy to a specified coordinate                   |
| speed(number 0-10)               | Determines how quickly Tracy will move through commands |

#### Code Along: Hexagon

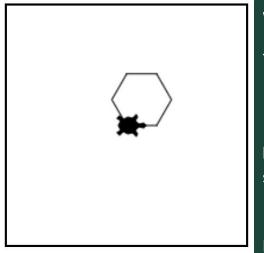

### Write a program that will have Tracy draw a hexagon.

You should:

- Have hexagon sides that are 50 pixels long
- Use a for loop

**Hint:** Figure out how much Tracy will need to turn after drawing each side of the shape to add up to the total 360 degrees.

Extra: How can we colour in the shape?

#### Review: Let's Get Creative

| Command                                 | What does it do?                                                 |
|-----------------------------------------|------------------------------------------------------------------|
| <pre>color("color_name")</pre>          | Changes Tracy's trail color                                      |
| pensize(90)                             | Changes Tracy's trail thickness                                  |
| <pre>begin_fill()</pre>                 | Starts filling in drawn shapes                                   |
| end_fill()                              | Stops filling in drawn shapes                                    |
| circle( <i>radius,</i><br>extent,steps) | Can control the radius, degree, and number of points of a circle |
| <pre>def function_name():</pre>         | Declares a function                                              |
| function_name()                         | Calls a function                                                 |

#### Code Along: Kids Shapes Toys

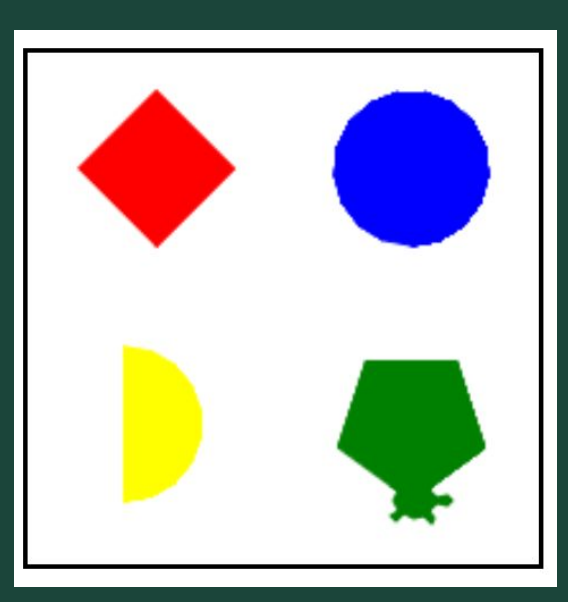

Write a program that represents a popular kid's toy that teaches them about different shapes and colors.

Your toy should include:

- a red square
- a blue circle
- a yellow semicircle
- a green pentagon

These shapes should be centered in a square formation on the canvas and **should each have radii of 60 pixels**. You should use only the <code>circle()</code> command to create all shapes. (Remember the extended parameters we learned about!)

Extra: How can we divide our program into functions?

#### Coding Time

- Let's use today to work on the exercises we haven't been able to finish!
- Break into our smaller Coding Rooms
- Work at your own pace! Ask questions!
- If you are all caught up, explore the weekly challenges or the Sandbox in CodeHS

# Standup

- What was an exercise you worked on today?
- What is something you were successful at?
- What was a challenge you had while coding?

Attendance and Temperature Check

#### **Attendance**

**Temperature Check**